## 鹿児島市オンライン妊産婦・子育て相談 **相談当日のタブレット・スマートフォン操作方法(Zoom)**

相談時間が近くなったら

## タブレット・スマートフォンの設定(例:iPhoneの場合)

保健センター・保健福祉課から 案内メールにて送られてきた Zoom相談URLをクリックし、 事前にインストールされた Zoomアプリを開きます

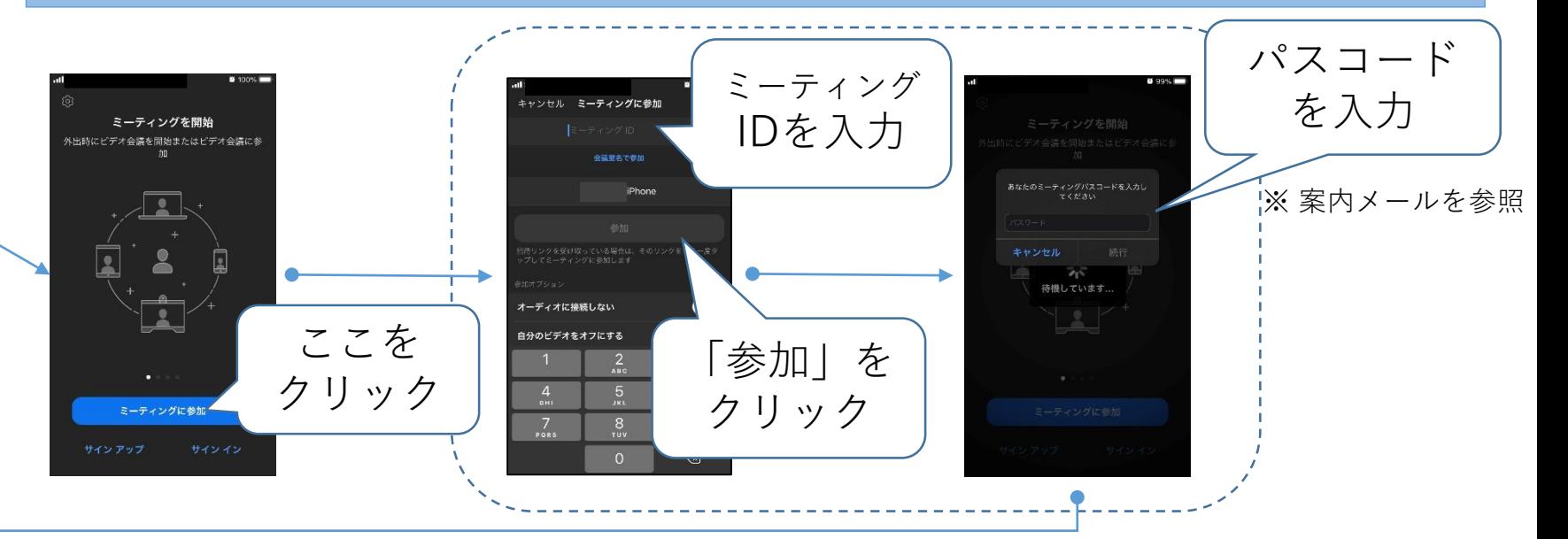

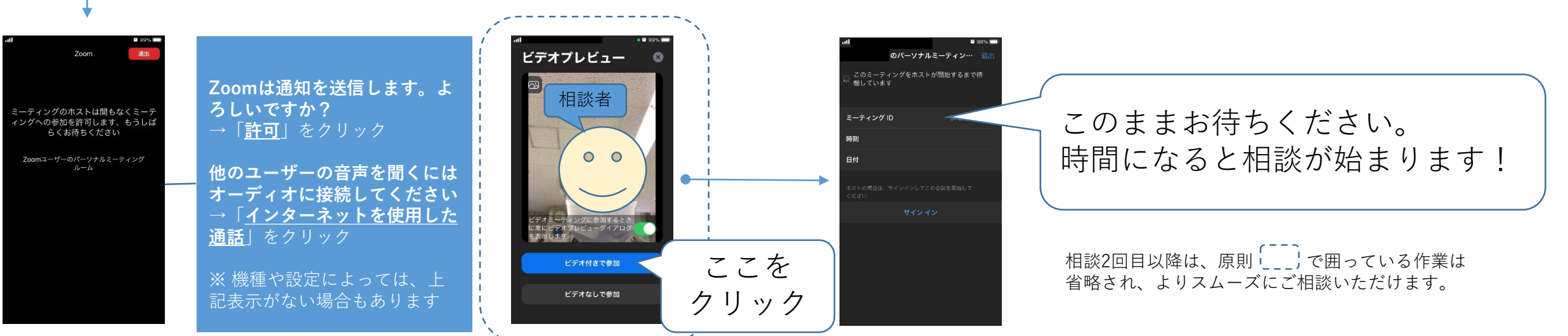